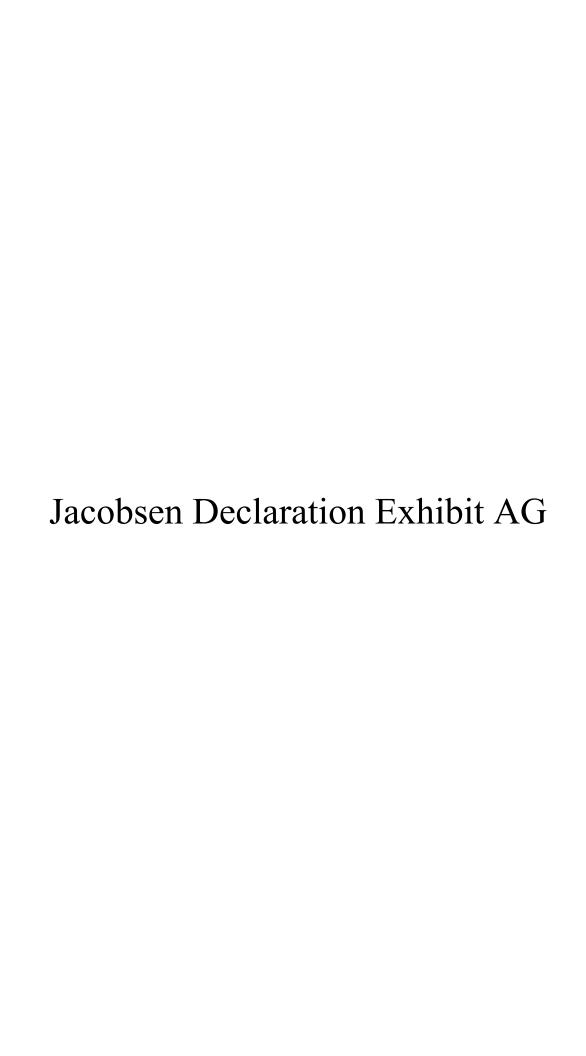

# Computer Interface Application Programming

Matt Katzer KAM Industries Portland, Or.

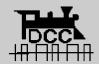

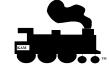

# **Agenda**

- NMRA software application model
- Philosophy / development hardware
- Command control software available
- Third party products
  - Object oriented, user extensible (new model)
  - monolithic programs
- Writing an application (VB, Java, C/C++)
  - Using propose NMRA API (Train Tools® interface) in VB
  - Using NMRA TP 9-2.4 (roll your own) in C
- Questions/Answers

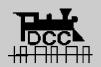

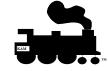

# Why are you here

- Clinic will provide a status update to the NMRA software application model
- Clinic will focus on writing programs to control your railroad....
  - we will talk about PC's
  - programming languages
  - example programs
- Clinic subject are focus on software direction from the NMRA DCC working group
- What are your expectations?

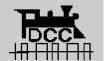

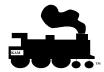

# Status of NMRA Application S/W Architecture Model

There are four parts to the NMRA DCC software architecture model

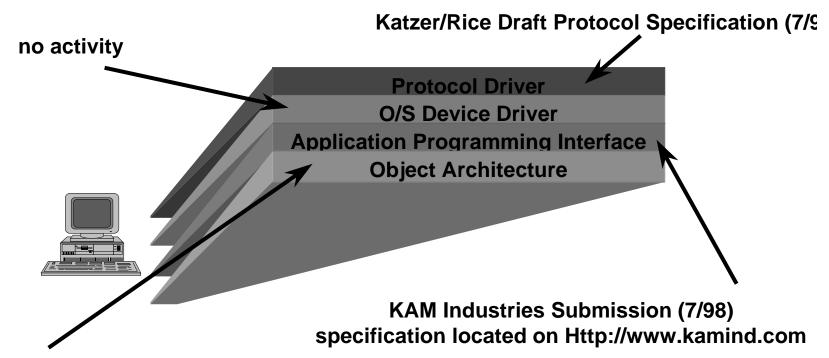

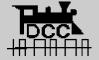

Rosa Proposal by Tannersoft (7/97)

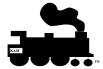

# Status of NMRA Application S/W Architecture Model (cont.)

- Protocol Level
  - hardware Products
    - » North Coast Engineering, Wangrow Electronics
    - » Easy DCC
    - » ZTC systems
  - Software drivers for command station hardware
    - » WinLok, Engine Commander®, Railroad Company Tayden Design
  - Generic draft protocol driver
    - » Engine Commander®

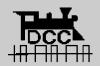

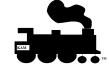

# Status of NMRA Application S/W Architecture Model (cont.)

- Device Driver Level
  - » no activity
- Application Interface Level
  - hardware Products
    - » not applicable to hardware
  - Microsoft COM/DCOM implementation of API
    - » Engine Commander®
    - » Generic type library available for linking with application written in Java, Visual Basic, C/C++
  - CORBA support
    - » no activity

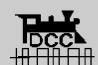

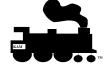

# Status of NMRA Application S/W Architecture Model (cont.)

#### Object level

- Rosa application model proposed (update on http://www.digi-toys.com)
- hardware Products
  - » not applicable to hardware
- Software products
  - » Engine Commander® and Train Server® conforms in architecture model
- COM support
  - » no activity
- CORBA support
  - » no activity

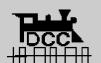

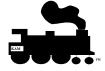

# **Agenda**

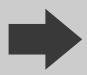

- NMRA software application model
- Philosophy / development hardware
- Command control software available
- Third party products
  - Object oriented, user extensible (new model)
  - monolithic programs
- Writing an application (VB, Java, C/C++)
  - Using propose NMRA API (Train Tools® interface) in VB
  - Using NMRA TP 9-2.4 (roll your own) in C
- Questions/Answers

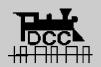

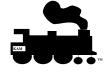

# **Philosophy**

#### Computer Controlled

- The computer controls the routes of the trains
- The operator runs his/her layout from the computer

#### Computer Monitored

- The computer is a tool of the modeler
- The computer is used to manage events
- The computer does not control!
- The computer programs decoders (because I can't remember the key sequence!)

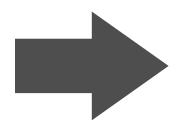

I like to write software, but I want to run trains and use computers monitor the layout and to enhance the fun

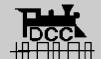

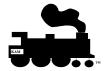

# **Hardware Requirements**

- What type of PC hardware should you buy?
  - depends on what you are doing..
    - » Development:
      - Big fast disk(4gbyte, 8-10 msec access time, 512K cache)
      - Iomega Jazz (1Gyte) drive for backup
      - lots of memory (64meg at 100 Mhz ~ \$62)
      - Pentium II; 300 Mhz, BX series motherboard

#### » Operation:

- The PC must run Windows 95
- 16 mbytes of memory

#### » Command Station support

- One command station does not require new serial ports
- Multiple command stations (like a programmer and and controller); you must purchase a smart serial card (MaxSpeed, Consensys etc, with Windows 95 drivers)
- Don't waste money on a dumb serial card for COM3/COM4, these don't work.

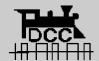

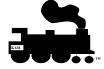

# Hardware Requirements(cont.)

#### What you should not buy

- 286, 386 or 486 PC's (ROT: must run Win 95/98)
- systems that contain less then 8 Mbytes
- systems with drives less then 512 mbytes
- system must have a CDROM; All new windows 95/98 software will not install from floppy. it is no longer profitable to make diskettes.
- Apples; what you have in software is all you will have
- Macs: unless connected to a network(client/server model), most like advance software will not be available (it is cheaper for mfg's to ship a PC then it is to develop for a Mac.

#### You must have internet access!

- Driver updates are located on the web
- Software products will require web registration for update files.

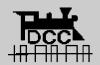

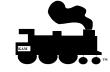

## Railroad Requirements

### Must have NMRA DCC compatible engines

- Pick a DCC supplier based on current required for your locomotive
- By 2000, all locomotives in a price range above \$100 will most likely have a decoder integrated into the unit

#### Command station equipment

- Expect a hybrid; plan for multiple command stations on layout
- Model expected; one for programming the other for control

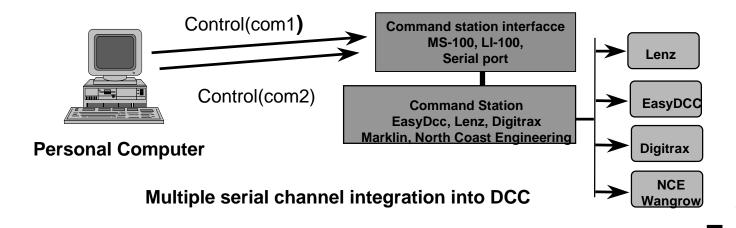

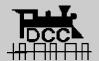

Kansas City, Mo NMRA 8/21/98 Copyright 1998 KAM Industri all rights reserved Matt Katzer Page 12

## **Agenda**

- NMRA software application model
- Philosophy / development hardware
- Command control software available
- Third party products
  - Object oriented, user extensible (new model)
  - monolithic programs
- Writing an application (VB, Java, C/C++)
  - Using propose NMRA API (Train Tools® interface) in VB
  - Using NMRA Draft Protocol Specification (roll your own) in C
- Questions/Answers

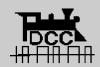

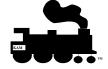

# **Types of DCC Software**

- Two styles of program in market today
- Monolithic style(Self contained)
  - MS-DOS examples
    - » Marklin shareware apps
    - » John Kabat Quick basic packet driver
    - » Digipert/Digiplus II
  - Microsoft Windows 95/98 and Windows NT
    - » WinLok, Tayden design, Real Railroad
- Modular style (object structure, user extensible)
  - Microsoft Windows 95/98 and Windows NT
    - » Engine Commander®
    - » and soon others as well

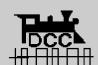

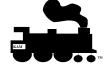

# **Engine Commander®**

### Built on a modular philosophy

- implements NMRA TP/RP whenever possible
- Users can write their own programs(COM MS application)
- simulation interface include for development

#### Loco, Switch and Sensor Feedback

- Asynchronous feedback support for state changes
- Full decoder control and programming

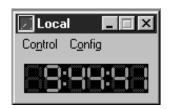

📉 Engine Commander

Ready

File View Configuration Run Help

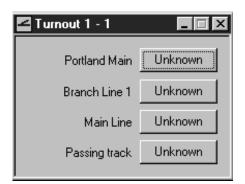

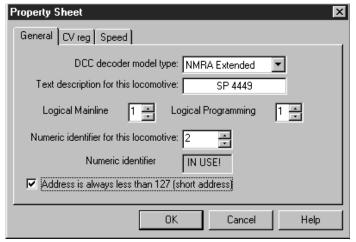

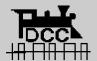

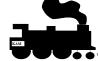

\_ \_ ×

## WinLok

### Supports DCC command stations

- draws from the German railways operation
- supports visual layout display
- multiple user throttles
- integrated acceleration curves

### European design/tradeoffs

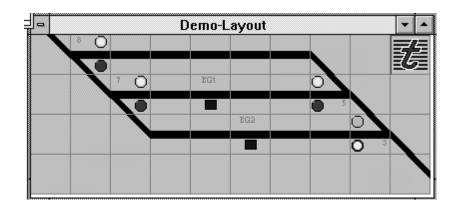

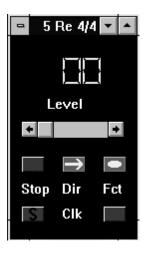

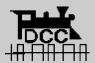

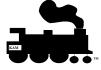

### **Real Railroad**

- Windows 3.1 implmentation
- Supports most popular DCC systems
- http://www.he.net/~freiwald/pages/railco.htm

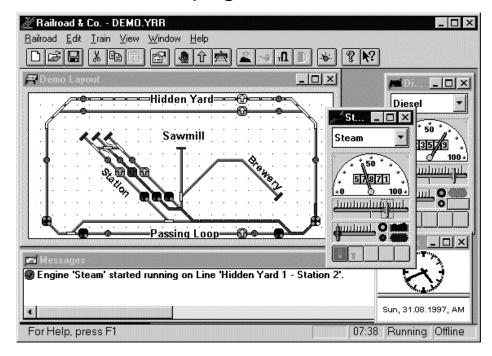

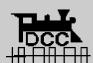

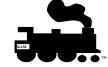

# **Tayden Design**

- Train trek version 5.0
  - A lot of nice DCC integration
  - Different model of locomotive control
  - http://www.tayden.com

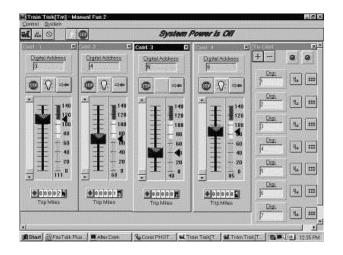

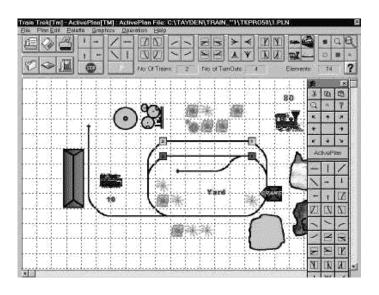

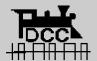

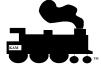

# **Agenda**

- NMRA software application model
- Philosophy / development hardware
- Command control software available
- Third party products
  - Object oriented, user extensible (new model)
  - monolithic programs
- Writing an application (VB, Java, C/C++)
  - Using propose NMRA API (Train Tools® interface) in VB
  - Using NMRA TP 9-2.4 (roll your own) in C
- Questions/Answers

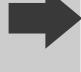

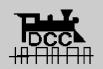

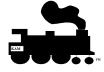

# Should I write my own programs?

- Are you ready to
  - read the protocol specification to the controller
  - Decider on which level do you want to write to
  - Pick your application language
  - and answer the following question?do you want spend many hours away from you layout... have fun programming?
- What Language do you use?

novice: Java or visual basic

experienced: C or Pascal

advanced: C++ under windows

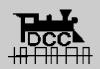

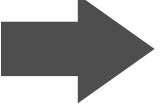

Understand where you want to put your energy to maximize your fun!

# What is the best way to begin?

First understand the protocol and interface

Communications Display - COM2

0000: B1-02-10-5C-B2-02-60-2F

0000: B1-00-10-5E-B2-00-40-0D-0000: B1-01-10-5F-B2-01-40-0C-

Clear

-0000: B0-7A-07-32-R: 0000: B1-02-10-5C-B2-02-40-0F-

R: 0000; B0-7B-07-33-

Switch Ports

R: 0000: 83-7C-83-7C-

S: 0000: 83-7C-R: 0000: 83-7C-R: 0000: B0-78-27-10-

- Second follow these rules
  - keep it simple...
  - design the architecture...
  - build the infrastructure...
  - Use a program with a debug display
- Best way to begin...
  - buy the correct PC and tools
  - if you are a novice used Visual Basic 5 or Java
  - if you are advance user, use Visual C++

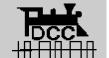

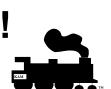

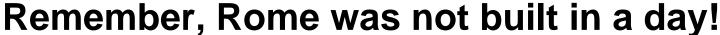

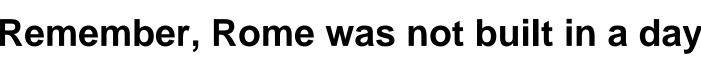

# What is the best way to begin?

- Follow these four steps
  - Acquire a 3rd party app for experimentation
  - Design your user interface (use GUI tool)
    - » Pick either NMRA API or NMRA protocol driver
  - Now implement small features
  - Add functionality as you desire
- Lets walk through these four steps...

Remember, Rome was not built in a day!

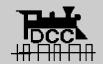

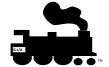

# Acquire a 3rd party Application or build it

How is this Visual Basic application built?

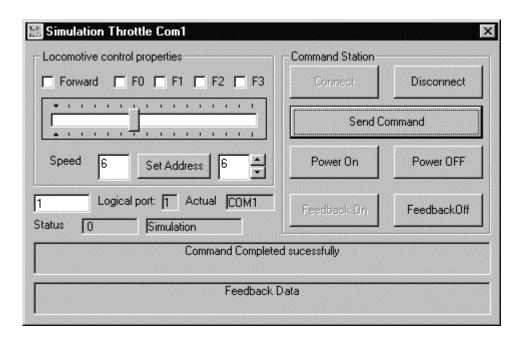

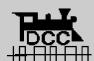

Lets look at how you program it

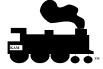

## **Visual Basic 5 Train Tools®**

#### First step is to add the define the object

' This first command adds the reference to the TrainTools Interface object Dim EngCmd As New EngComIfc

'Engine Commander uses the term Ports, Devices and Controllers
'Ports -> These are logical ids where Decoders are assigned to. Train Tools
Interface supports a limited number of logical ports. You can
also think of ports as mapping to a command station type. This
allows you to move decoders between command station without
loosing any information about the decoder

Devices -> These are communciations channels configured in your computer.

You may have a single device (com1) or mutiple devices

(COM 1 - COM8, LPT1, Other). You are required to map a port to
a device to access a command station. Devices start from

ID 0 -> max id (FYI; devices do not necessarly have to be
serial channel. Always check the name of the device before you use
it as well as the maximum number of devices supported.

The Command

EngCmd.KamPortGetMaxPhysical(lMaxPhysical, lSerial, lParallel)
provides means that... lMaxPhysical = lSerial + lParallel + lOther

Controler - These are command the command station like LENZ, Digitrax Northcoast, EasyDCC, marklin... It is recommend that you check the command station ID before you use it.

- All commands return an error status. If the error value is non zero, then the other return areguments are invalid. In general, non zero errors means command was not executed. To get the error message, you need to call KamMiscErrorMessage adn supply the error number

' To Operate your layout you will need to perform a mapping between

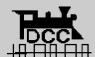

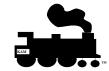

# Visual Basic 5 (cont.)

• next,

End Sub

- Write the subroutine to control the loco

```
Send Command
' Note:
   Load the state of the decoder first, then send the command
Private Sub Command Click()
    'Send the command from the interface to the command station, use the engineObject
   Dim iError, iSpeed As Integer
   If Not Connect. Enabled Then
        ' TrainTools interface is a caching interface. This means that you need to set
        ' the CV's or other operations first; then execute the command.
        iSpeed = Speed.Text
        iError = EngCmd.DccEngSetFunction(lEngineObject, O, FO.Value)
        iError = EngCmd.DccEngSetFunction(lEngineObject, 1, F1.Value)
        iError = EngCmd.DccEngSetFunction(lEngineObject, 2, F2.Value)
        iError = EngCmd.DccEngSetFunction(lEngineObject, 3, F3.Value)
        iError = EngCmd.DccEngSetSpeed(lEngineObject, iSpeed, Direction.Value)
        If iError = 0 Then iError = EngCmd.DccCmdCommand(lEngineObject)
       SetError (iError)
       End If
```

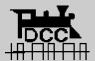

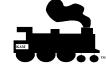

# Now Implement small features

- Make the engine go!
  - (run the program)
- Now add additional functions
  - Complete some of the button objects
  - Add additional commands
    - » (use the samples as a reference)
- Now lets look at a C implementation of the protocol

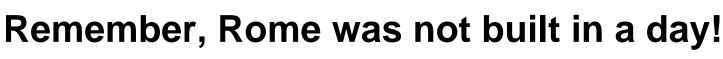

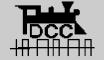

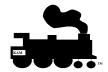

### C Example using NMRA Draft Protocol Specification

```
    case ENGINE:
```

```
char szDCCData[10]; // DCC data structur
  // Build the command stream to be inserted...
 int iSize = 0:
 int iRetAddress, iDccIndx, iOffset, iCnt;
 long* lplCookie;
 Iona IDccCookie:
 // get the decoder info
 lplCookie = (long*)(lpSrcData + ENGADDR_COOKIE_LONG);
 IDccCookie = *IplCookie;
 iDccAddress = ConvertDccCookie(&IDccCookie):
// Now build the speed control to be sent to the interface...
SetNCESpeedMode(lpQueAdj, IDccCookie, iDccAddress, byCmd);
iRetAddress = DccEngine(lpSrcData, szDCCData, &iSize);
BuildDCCChecksum(szDCCData, iSize);
iCnt = iSize + 1:
iOffset = 1:
iDccIndx = 0;
// Now build the command packet for the Northcoast controllers
lpDstBufData[0] = NCE_QUEUEDCC;
while (iCnt > 0)
            lpDstBufData[iOffset++] = NCE_ASCIISPACE;
```

iOffset = iOffset + 2:

lpDstBufData[iOffset++] = NCE\_SYSCOMMAND;

iCnt--;

iDataSize = iOffset;

break:

PutDataAsAsciiHexByte(IpDstBufData + iOffset, szDCCData[iDccIndx++]);

Still straight forward, except that you need to take more of an object view. This sample is a collection of software routines to implement the same engine functions in the previous slides.

/Sets the slot Speed type 128 steps, 14 steps...

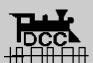

Sample DCC Packet Generated: Q 13 34 35

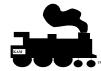

### Where to from here?

- You need to decide which direction you want to go
  - Download the API from the http://www.kamind.com
  - Download the serial protocol specification from KAM or one of the Command station vendors
  - Experiment with you design
  - Acquire a 3rd party app for experimentation
  - Design your user interface (use GUI tool)
  - Now implement small features
  - Add functionality as you desire

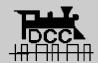

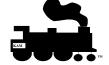

## **Questions?**

**Matt Katzer** 

email: mkatzer@kam.rain.com

web: http://kam.rain.com

home: 503-291-1221

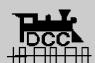

Computer Dispatcher®, Engine Commander®, The Conductor®, Train Server®, kamind®, and Train Tools® are registered trademarks of KAM Industries.

Other brands, products, trademarks or registered trademarks are properties of their respective holders.

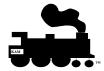

# http://www.kamind.com

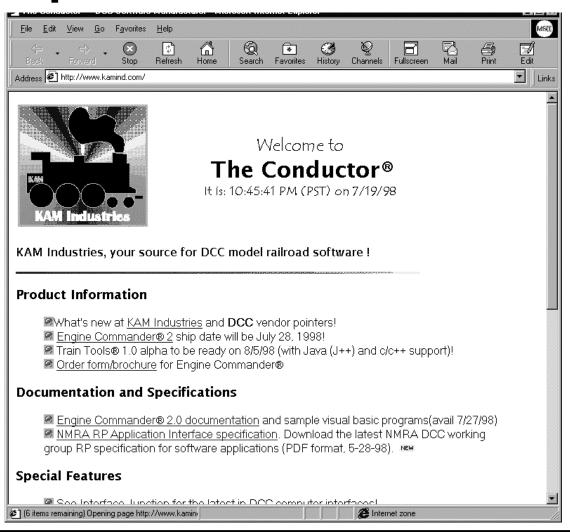

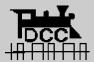

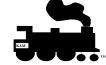

#### http://ourworld.compuserve.com/homepages/John\_Kabat/

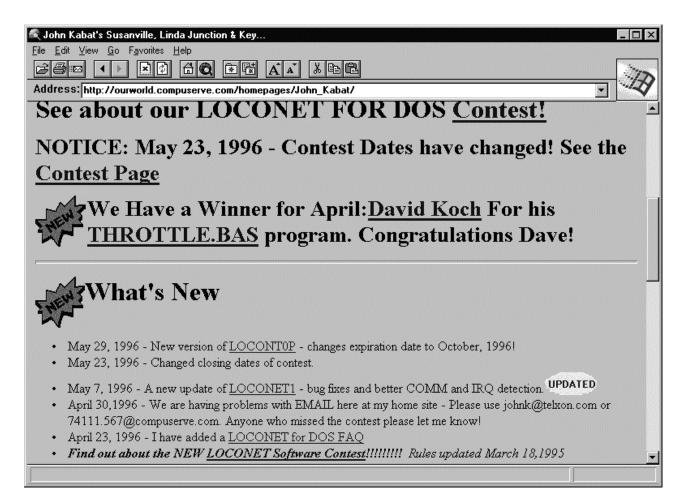

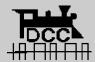

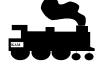

# Other DCC web pages...

#### **DCC Hardware**

http://www.lenz.com

http://www.digitrax.com

http://www.wangrow.com

http://www.tttrains.com/tttrains/dccdiv.htm

#### **DCC Software:**

http://www.kamind.com

http://ourworld.compuserve.com/homepages/John\_Kabat/

http://www.modellbahn.com/www\_links.html/

#### **DCC** information

http://www.tttrains.com/dcc/

http://www.mcs.net:80/~weyand/nmra/

http://www.mcs.net/~dsdawdy/NMRA/dcc.html

http://www.tttrains.com/tttrains/

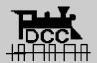

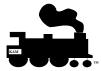